# Getting started

Philips Sparq ultrasound system, easy to experience

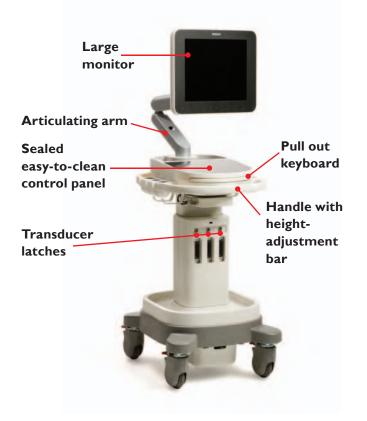

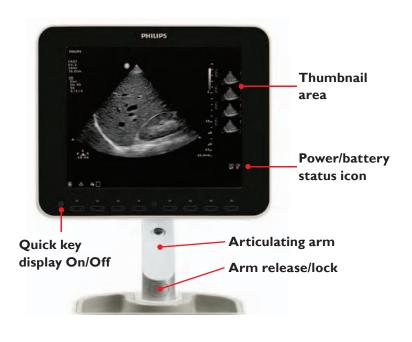

## Control panel

System on/off: Touch to turn power on; touch and hold for 2 seconds to turn power off

Sleep: Touch to put system to sleep; touch again to awaken system

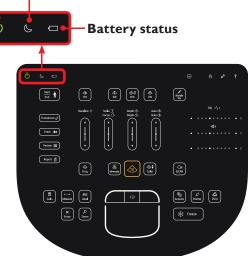

Simplicity Mode off

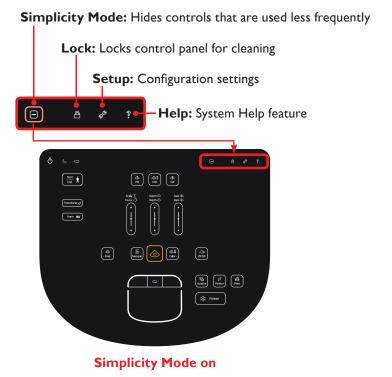

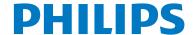

# Control panel Doppler modes (TDI, PW, CPA, CW) Start/End Transducer Transducer Exam Exam Imaging and

iSCAN (one button image optimization)

**Doppler controls** 

• • • • • • • •

4 Print

**≭** Freeze

Imaging modes (M-mode, 2D, Color)

Freeze, acquire, pointer, and print

## Start patient exam

Report 📳

Review

Report

Measurement

and calculation

Frequency-

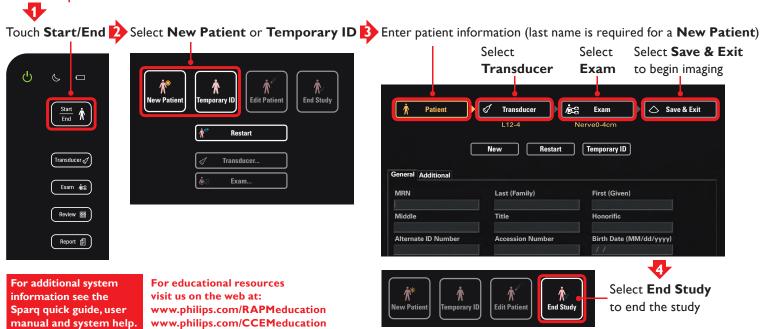

**Trackpad** 

### Please visit www.philips.com/sparq

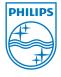

Philips Healthcare reserves the right to make changes in specifications and/or to discontinue any product at any time without notice or obligation and will not be liable for any consequences resulting from the use of this publication.

Philips Healthcare is part of Royal Philips Electronics www.philips.com/healthcare healthcare@philips.com

Printed in USA NOV 2012

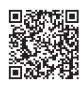

Scan this QR code with your smartphone to find out how Sparq helps you